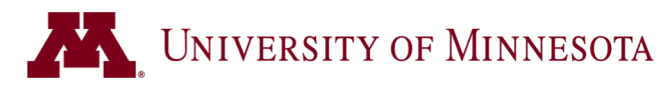

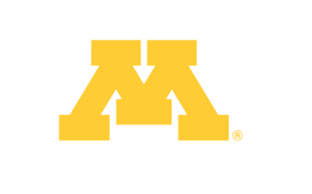

## **How to report PSEO or<br>College Courses**

This guide is for students who need help reporting

their PSEO or College Courses in the **Academic** 

## **Record**.

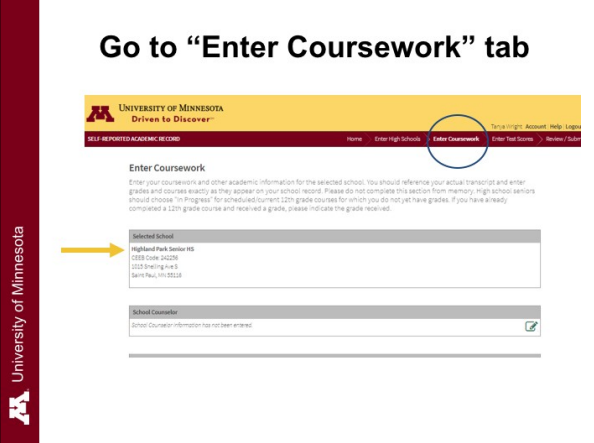

Begin in the "**Enter Coursework**" tab. NOTE: To report PSEO or college classes, you will be entering these as part of your **high school curriculum and should see your High School Listed**.

Course Level.

When entering your college courses,

select "**Dual Enrollment**" for the

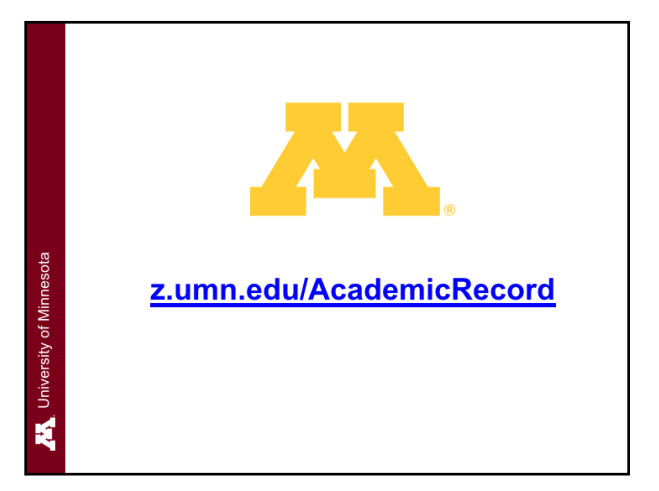

First, log into your Academic Record account at

## **z.umn.edu/AcademicRecord**

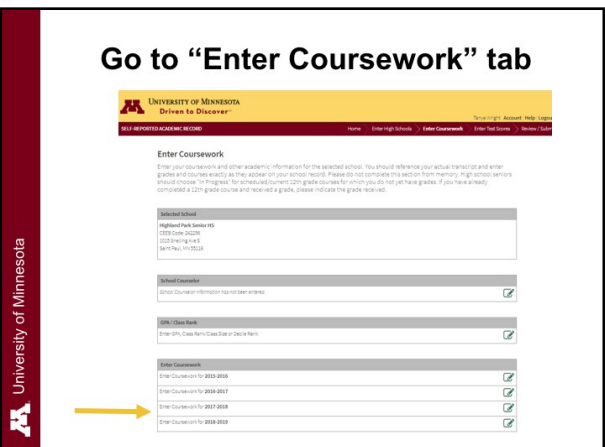

Enter your PSEO courses in the high school and

year the class occurred.

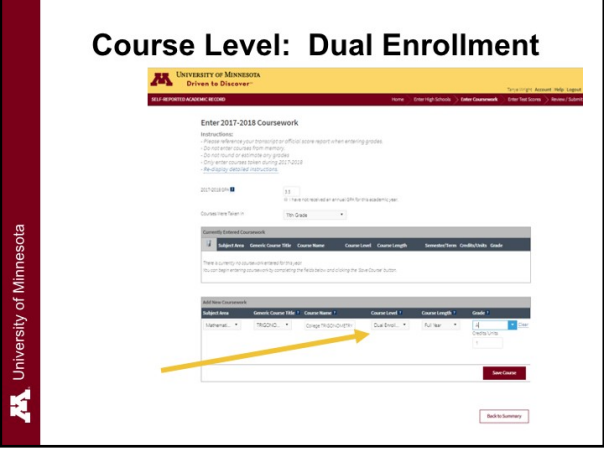

**QUESTIONS? Call 1 (800) 752-1000 or email admissions@umn.edu**